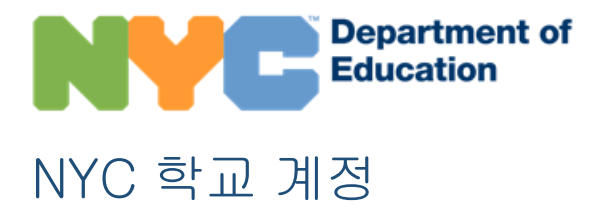

# 개요

NYC 학교 계정(NYCSA)은 여러분께서 자녀의 학업 및 신상 정보를 어떤 컴퓨터, 전화 또는 태블릿에서 확인하실 수 있는 웹-기반 애플리케이션입니다. 이 애플리케이션은 영어 외 9 개 언어로 번역되었습니다. 학생의 학업 진척을 추적할 수 있을 뿐 아니라 학생과 가정을 지원하는 다른 학업 리소스도 볼 수 있습니다.

### **MyStudent**

다음과 같은 학생 정보 추적:

- 출결
- 성적 & 성적표
- 평가(시험 점수)
- 비상 연락 정보
- 통학 교통
- 개별 교육 프로그램(IEP)
- COVID-19 테스트 동의 양식 포함 디지털 양식

#### 학부모 대학

학부모 대학은 가족들의 연계와 학생 지원을 위한 다양한 과정, 실시간 행사 및 활동을 제공하는 중앙화 된 카탈로그입니다.

### 따돌림 신고 포털

NYCSA 어플리케이션을 통해 학생의 학교에 따돌림 사건을 신고합니다.

# 어떻게 NYC 학교 계정을 만들 수 있나요?

NYC 계정을 만드실 수 있는 3 가지 방법이 있습니다. 자녀의 학교를 직접 방문하여 임시 패스워드를 받으시거나 학교에 연락하여 텔레컨퍼런스로 신원을 확인한 후 임시 패스워드를 받으시거나 자녀분을 통해 가정으로 보내드린 통지문에 적힌 계정 생성 코드(Account Creation Code)를 활용하실 수 있습니다.

#### 대면 또는 온라인

- 1. 자녀의 학교에 약속을 잡으십시오.
- 2. 유효한 사진이 부착된 신분증(예, 여권, 자동차 면허증, IDNYC), 이메일 주소 및 성적표에서 찾아보실 수 있는 자녀분의 9 자리 학생 아이디 번호를 제공. 텔레컨퍼런스를 통해 학교는 학부모/보호자 또는 자격있는 학생의 신원을 목소리 또는 화면으로 보고 확인합니다.
- 3. 학교에서 또는 텔레컨퍼런스를 통해 계정을 만들면 임시 패스워드가 적힌 접수증을 직접 또는 이메일로 받게 됩니다.
- 4. [Https://schoolsaccount.nyc](https://schoolsaccount.nyc/) 로로 가서 이메일 주소와 임시 패스워드를 입력하십시오. 임시 패스워드는 30 일 후 만료됩니다. 계정의 패스워드를 새로 만들고 보안 문제를 설정하고 이메일 주소를 확인하도록 안내될 것입니다.

#### 셀프 서비스

자녀를 통해 가정으로 보내드린 통지문에 적힌 계정 생성 코드가 필요할 것입니다. 또한 자녀의 학교에 통지문을 요청하실 수 있습니다. 이 코드 및 자녀의 9 자리 학생 아이디 번호를 이용해 NYC 학교 계정을 생성하거나 이미 생성한 계정에 학생을 추가하실 수 있습니다.

1. [https://schoolsaccount.nyc](https://schoolsaccount.nyc/) 를 방문하여 로그인 페이지에서 "계정 생성" 링크를 선택하십시오.

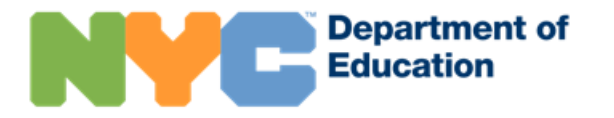

- 2. 귀하의 성명, 이메일 주소, 휴대전화 번호를 입력하여 각종 소식을 받아 보십시오. 계정 생성 코드 없이 기본 계정을 생성할 수 있으나, 학생을 귀하의 계정에 링크하려면 코드가 필요합니다.
- 3. 연락처 정보를 입력하신 후에는 "이메일 확인(Validate Email)"을 선택 하십시오. 이 페이지를 계속해서 열어 두십시오.
- 4. 이메일에서 확인 번호를 찾으십시오. 이 번호를 "이메일 확인" 페이지에 입력 하십시오.
- 5. 귀하의 패스워드를 만드십시오.
- 6. 계정 보안 질문에 답하십시오.
- 7. 귀 자녀에게 할당된 고유 계정 생성 코드를 입력하십시오.

# 어떤 정보에 접근할 수 있을까요?

자녀의 기록과 관련해, 각각의 성인은 보호자, 비-보호자 또는 추가적인 사용자의 역할이 배정될 것입니다. MyStudent 에서 이들 역할은 얼마나 많은 자녀의 정보를 해당 개인이 볼 수 있을지를 결정하게 됩니다. 모든 사용자는 학부모 대학 및 따돌림 신고 포털을 이용할 수 있습니다.

- 보호자인 사용자로서, 귀하는 자녀분의 NYC 학교 계정에서 제공하는 모든 정보를 확인하실 수 있습니다. 또한, 귀하는 자녀의 정보를 검토할 수 있도록 기타 성인을 초대하실 수 있습니다. 추가적으로 보호자인 사용자들은 비상 상황에서 직접 연락을 받을 수 있는 학생 기록 상의 비상 연락 성인의 정보를 애플리케이션 상에서 변경할 수 있습니다.
- 비-보호자인 사용자로서, 귀하는 자녀분의 NYC 학교 계정의 대부분의 정보를 확인하실 수 있습니다. 비보호자인 사용자는 또한 응급 사태 발생에 대비한 휴대전화 번호를 앱에서 변경할 수 있습니다.
- 추가적인 사용자로서, 어떤 아동의 보호자인 학부모가 공유하고자 하는 정보를 확인하실 수 있습니다.

### 어디서 NYC 학교 계정에 관한 도움을 받을 수 있나요?

계정 이용 관련 도움이 필요하시거나 질문이 있으신 경우 학교에 문의하시거나 311 로 전화하십시오. 또한 NYC 학교 계정 웹사이트를 방문하여 더욱 많은 정보를 얻으실 수 있습니다: [https://www.schools.nyc.gov/nycsa.](https://www.schools.nyc.gov/nycsa)

# 자녀의 비상 연락 정보를 어떻게 업데이트 할 수 있나요?

자녀와 함께 거주하는 부모이거나 양육 보호자인 경우 자택, 휴대 및 직장 전화번호와 본인 또는 NYC 학교 계정의 자녀 기록에 추가 성인의 이메일 주소를 비상 연락처 페이지에서 수정하실 수 있습니다. 또한 선호하는 서면 또는 구두 언어도 변경하실 수 있습니다. 학교와 공유할 자녀의 건강 정보도 업데이트 할 수 있습니다. 여기에는 자녀의 주치의 성명과 전화번호, 이미 알고 있는 병명, 알레르기, 신체 활동을 제한하는 장애, 건강 보험 상태 등이 포함됩니다.

자택 주소를 변경하거나 자녀의 기록 상의 형제자매 정보 갱신, 보호 명령 정보 갱신은 반드시 학교에 직접 연락하여 수정하십시오.

# 따돌림 신고 포털에 대한 정보를 어디에서 찾을 수 있나요?

따돌림 포털 사용 또는 차별 방지 리소스를 사용하는데 도움이 필요하시면 다음 웹사이트를 방문하십시오- Respect for All: 따돌림 예방 관행 조성 [https://www.schools.nyc.gov/school](https://www.schools.nyc.gov/school-life/school-environment/respect-for-all)[life/school-environment/respect-for-all.](https://www.schools.nyc.gov/school-life/school-environment/respect-for-all)